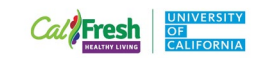

## How to Access the Creating Smarter Lunchrooms Online Course

Please note there is a \$20 course fee for this training. It is a CalFresh Healthy Living, UC allowable expense. Please check in with your Advisor, Supervisor or Manager regarding how to pay for this training.

1. Go to [www.ecornell.com/slmtraining](http://www.ecornell.com/slmtraining)

2. Scroll to the bottom of the page and click on the button that says "Creating Smarter Lunchrooms."

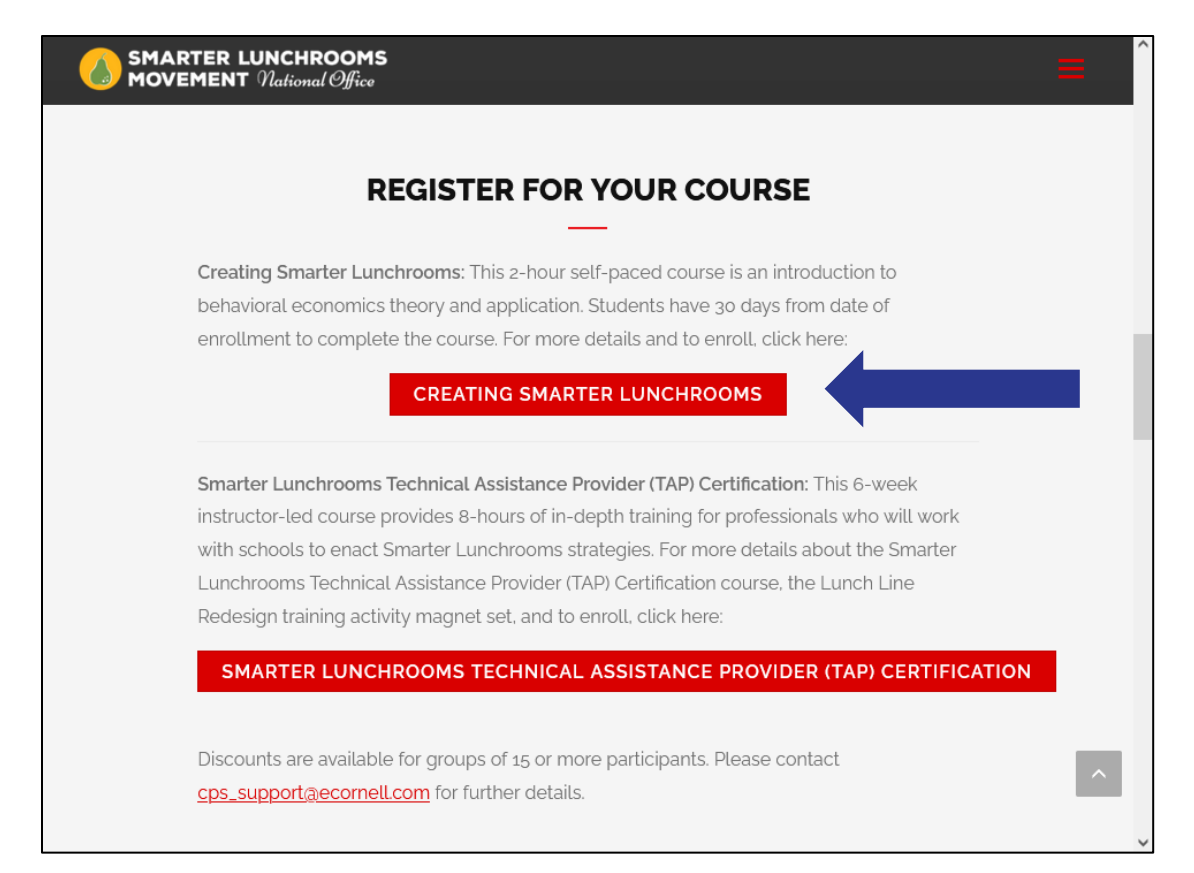

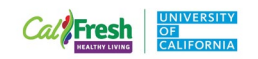

## 3. Click on the +.

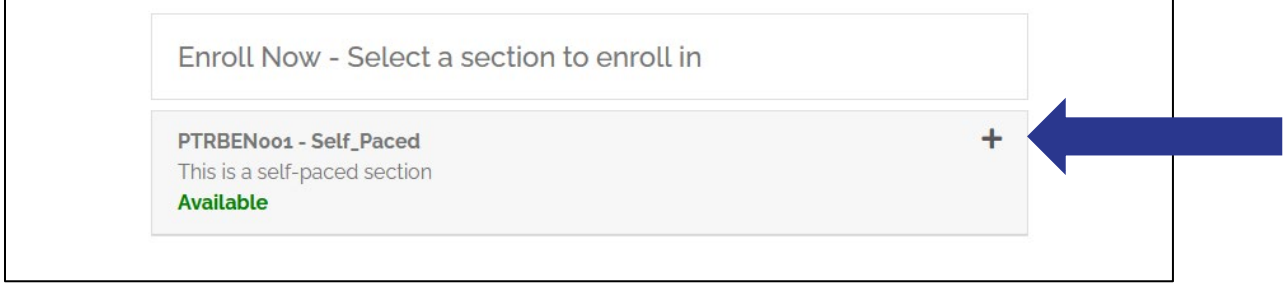

## 4. Click the "Add to Cart" button.

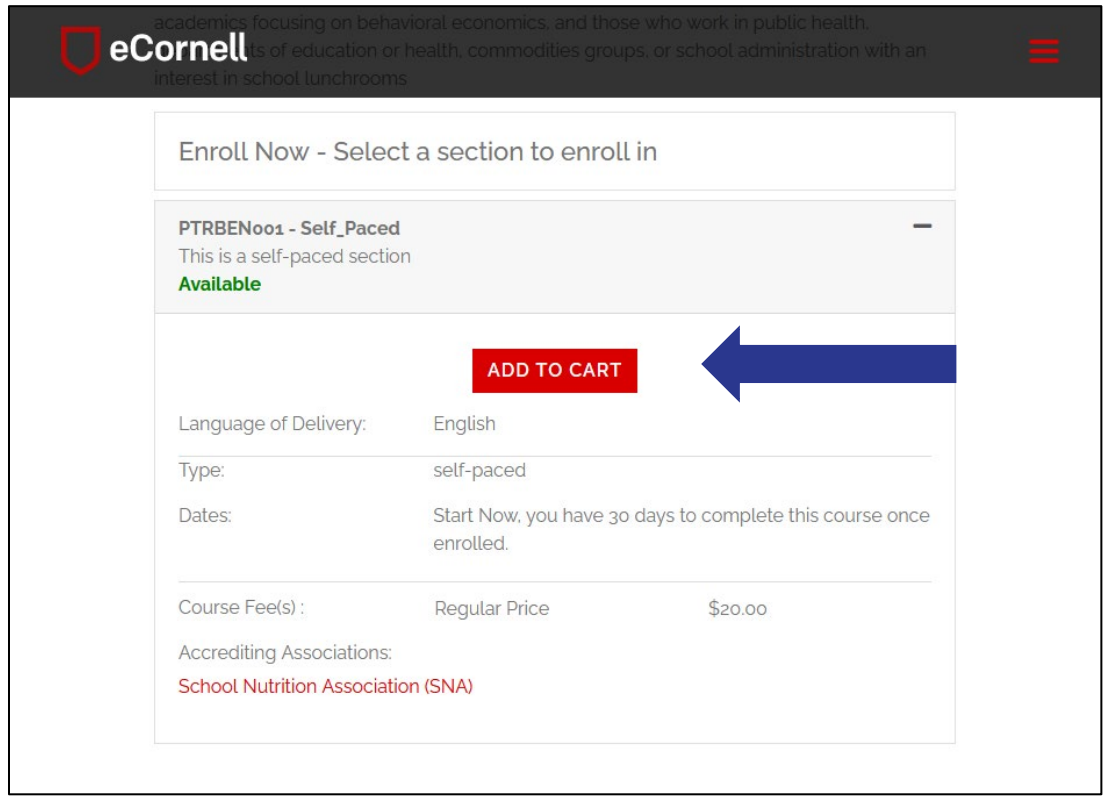

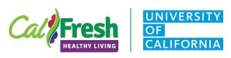

5. A dialogue box will appear. Click the "Checkout" button.

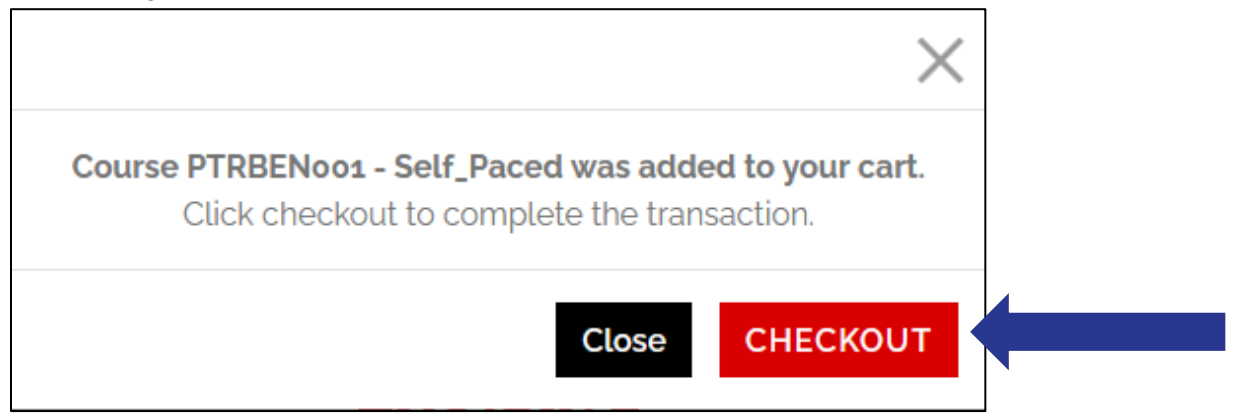

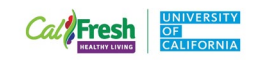

6. Click the "Checkout" button again.

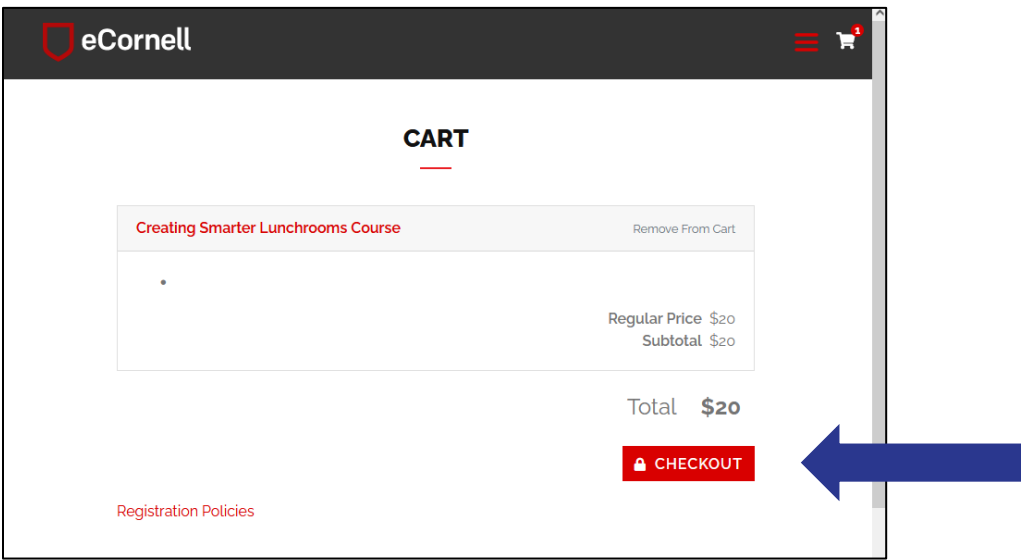

7. Enter your email address to begin creating a new account. Then click "Create Account."

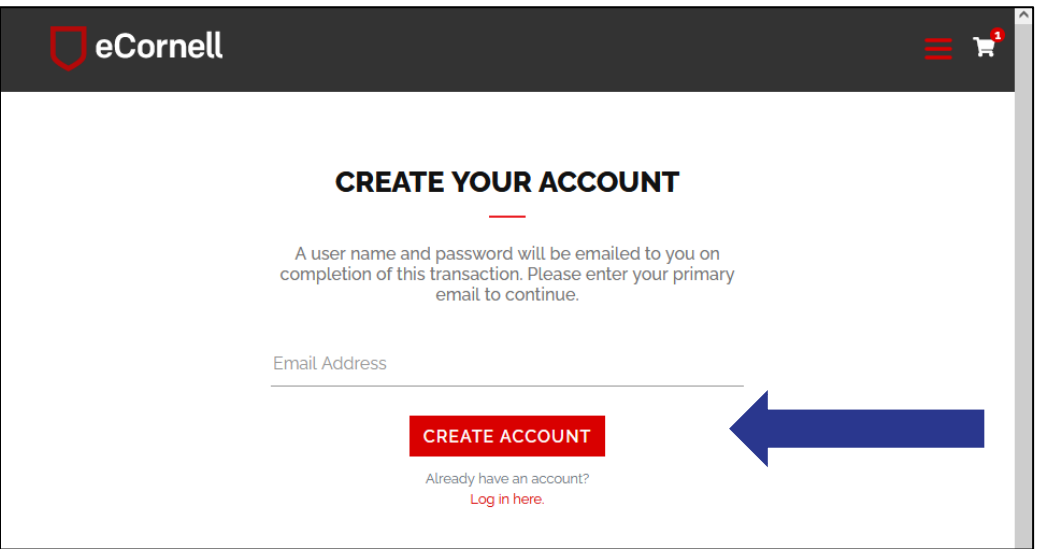

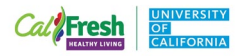

8. Create a password and add your contact information. Then click the Continue Checkout button.

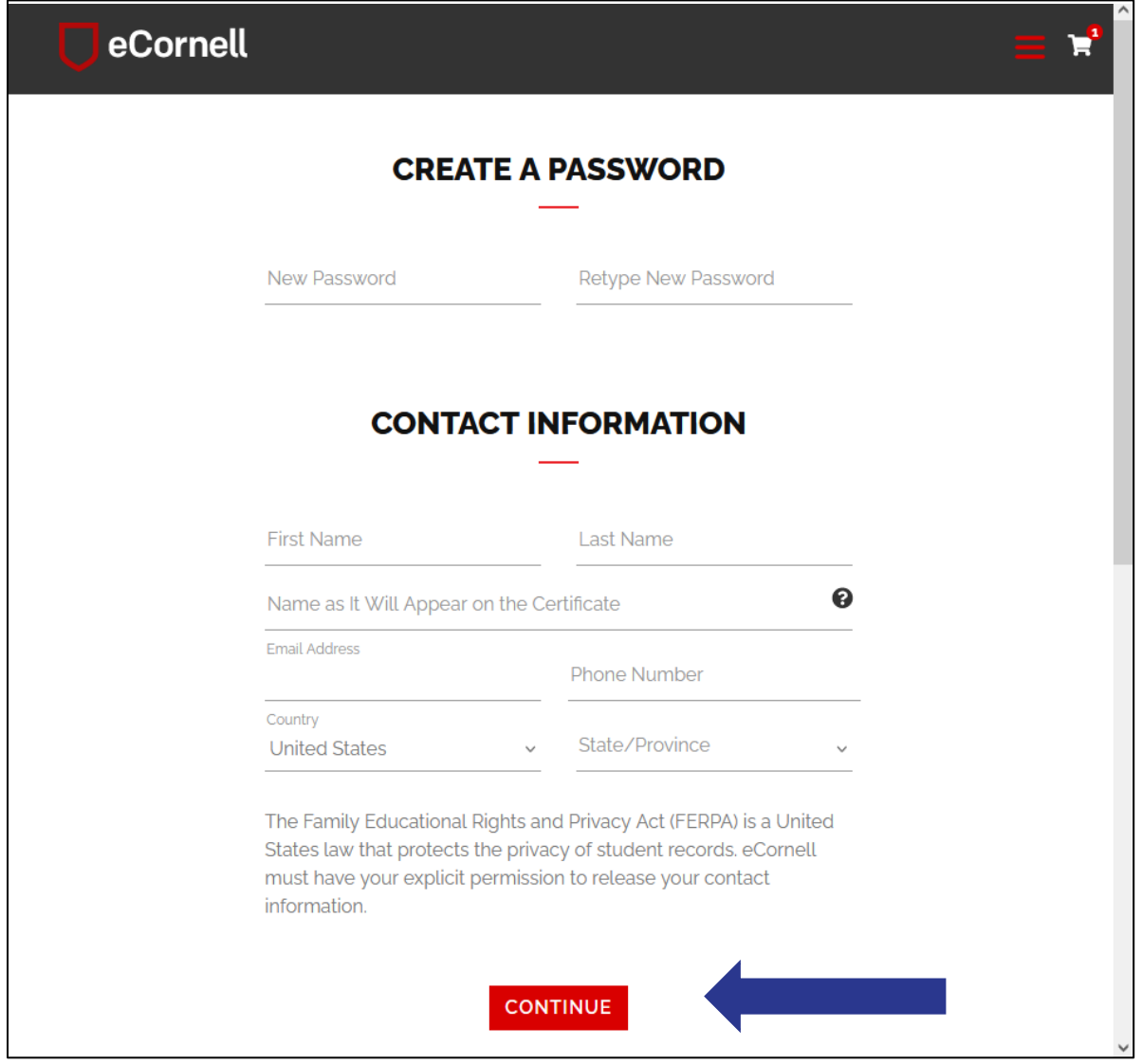

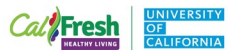

9. Provide payment information. Please note there is a \$20 charge for this course.

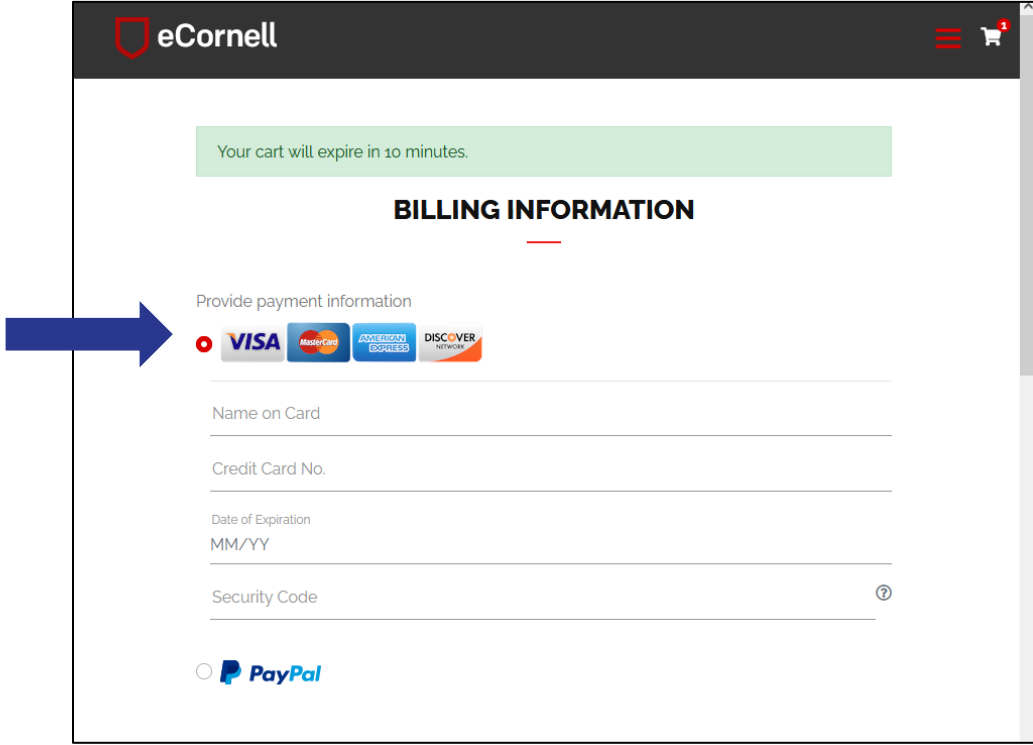

10. Scroll down and click the box indicating that you read the policy information. Then click the Continue Checkout button.

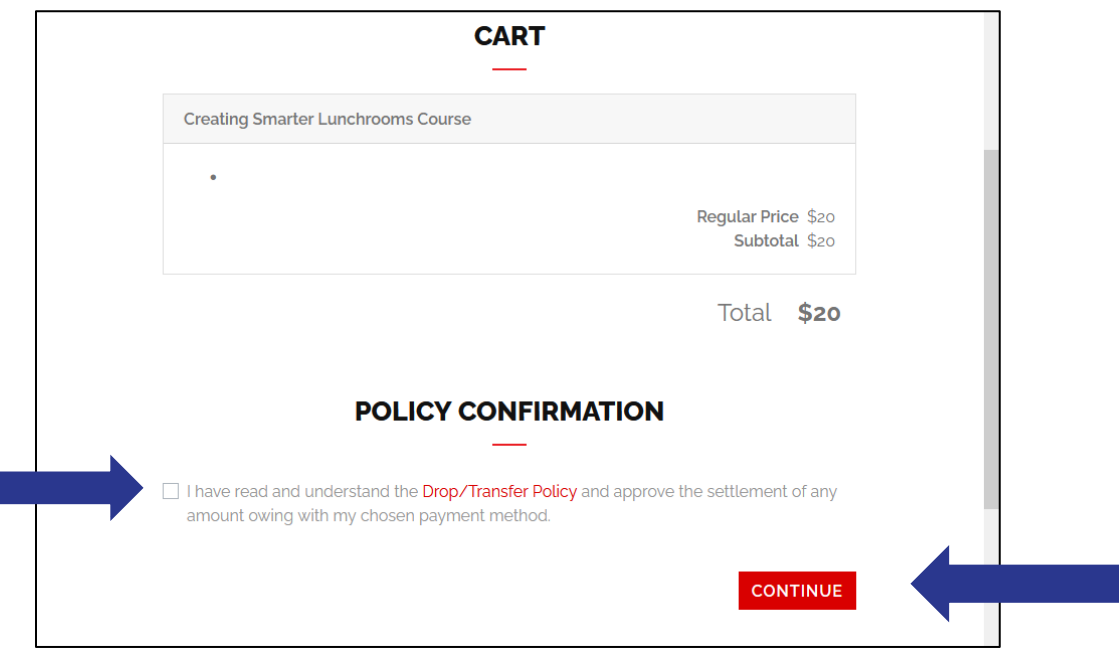

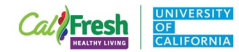

11. Scroll down to the bottom of the page and click on the Access Your Courses button. (Please note that the below screenshot does not reflect the current cost of the course. Your order confirmation and receipt will reflect the \$20 course fee.)

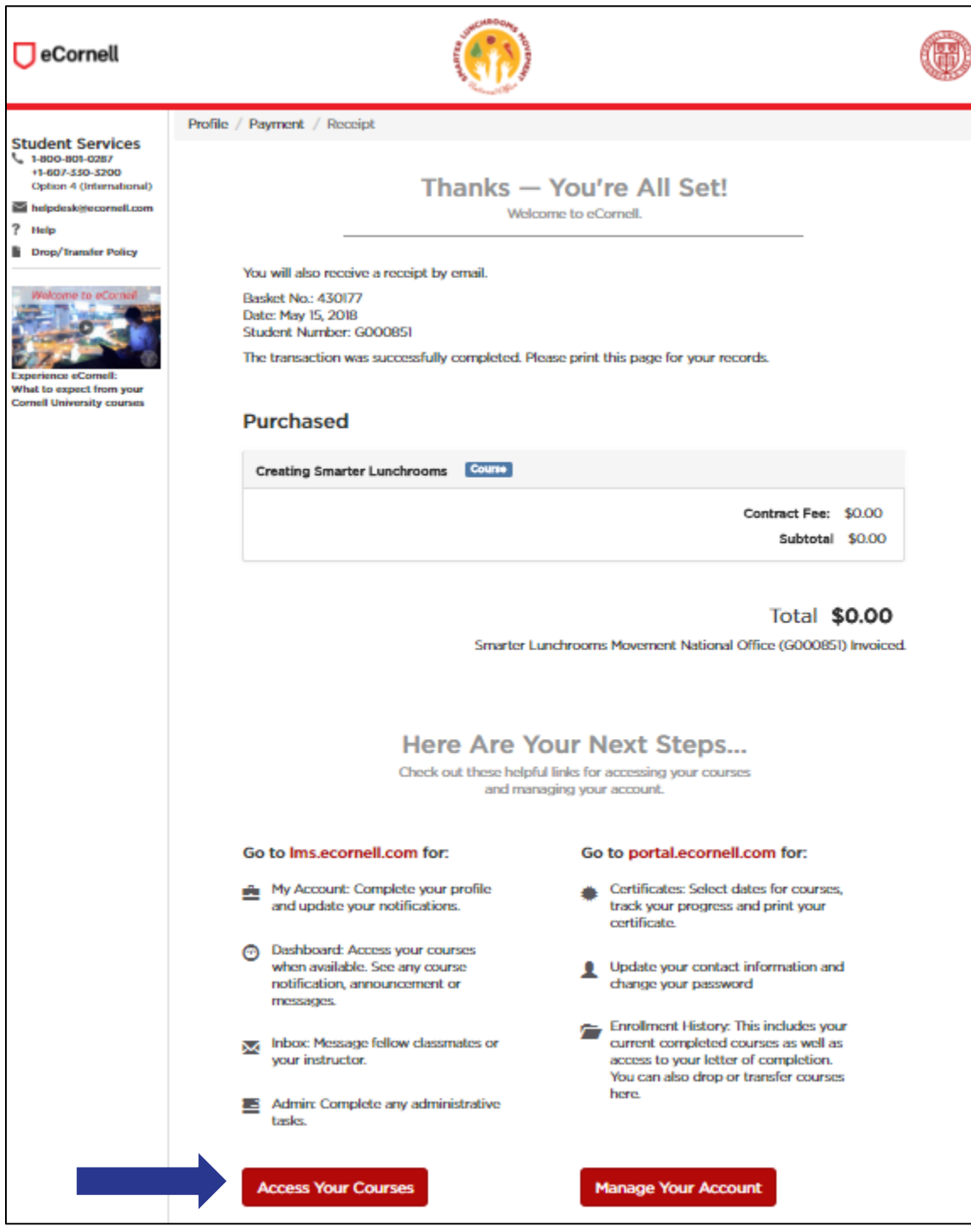

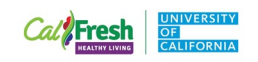

12. Enter your username and password. Then click the "Login" button.

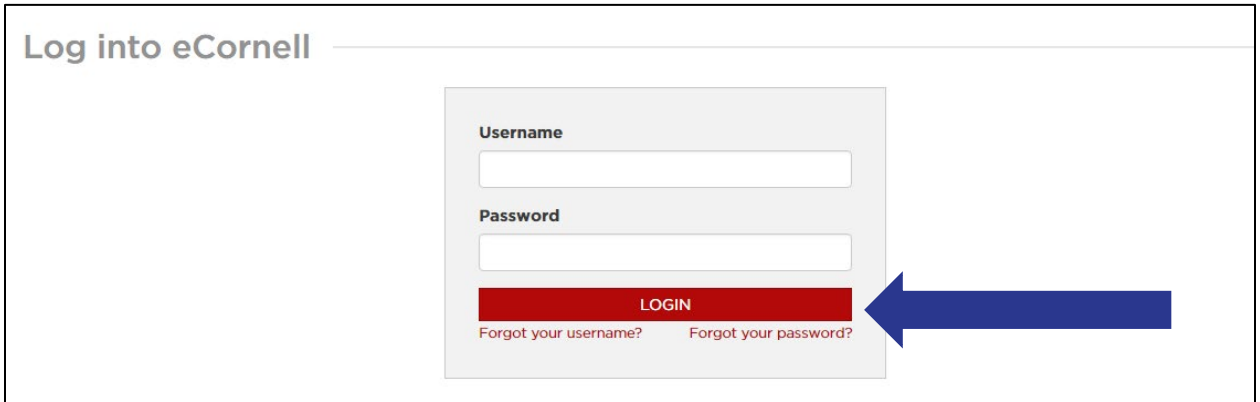

13. Click on the "Creating Smarter Lunchrooms Course"

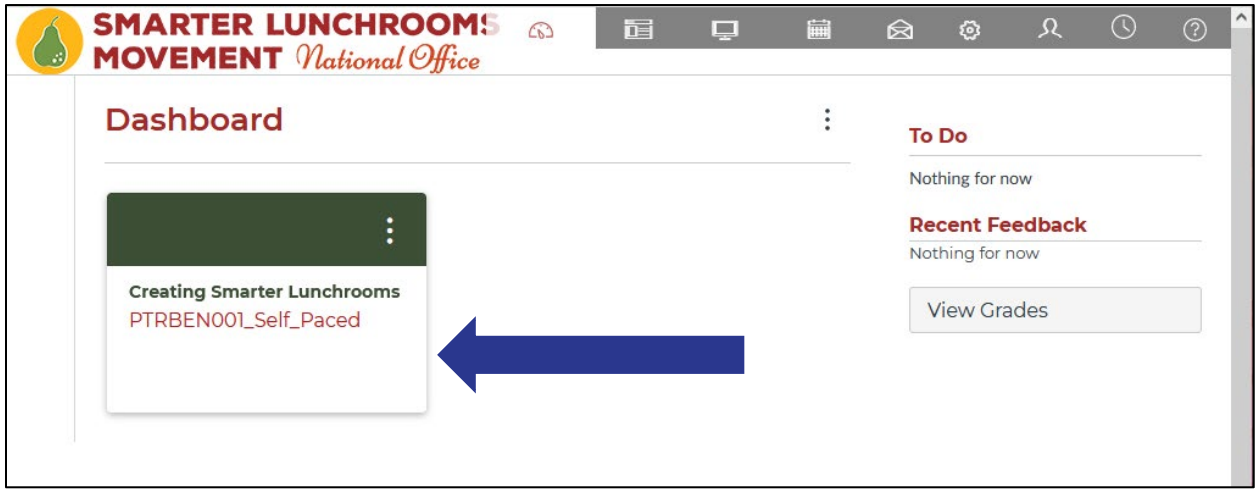

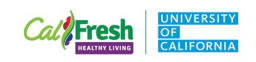

14. Watch the Introductory Video, then click on "Module 1: Understand the Psychology of Food Decisions" to the left of the video.

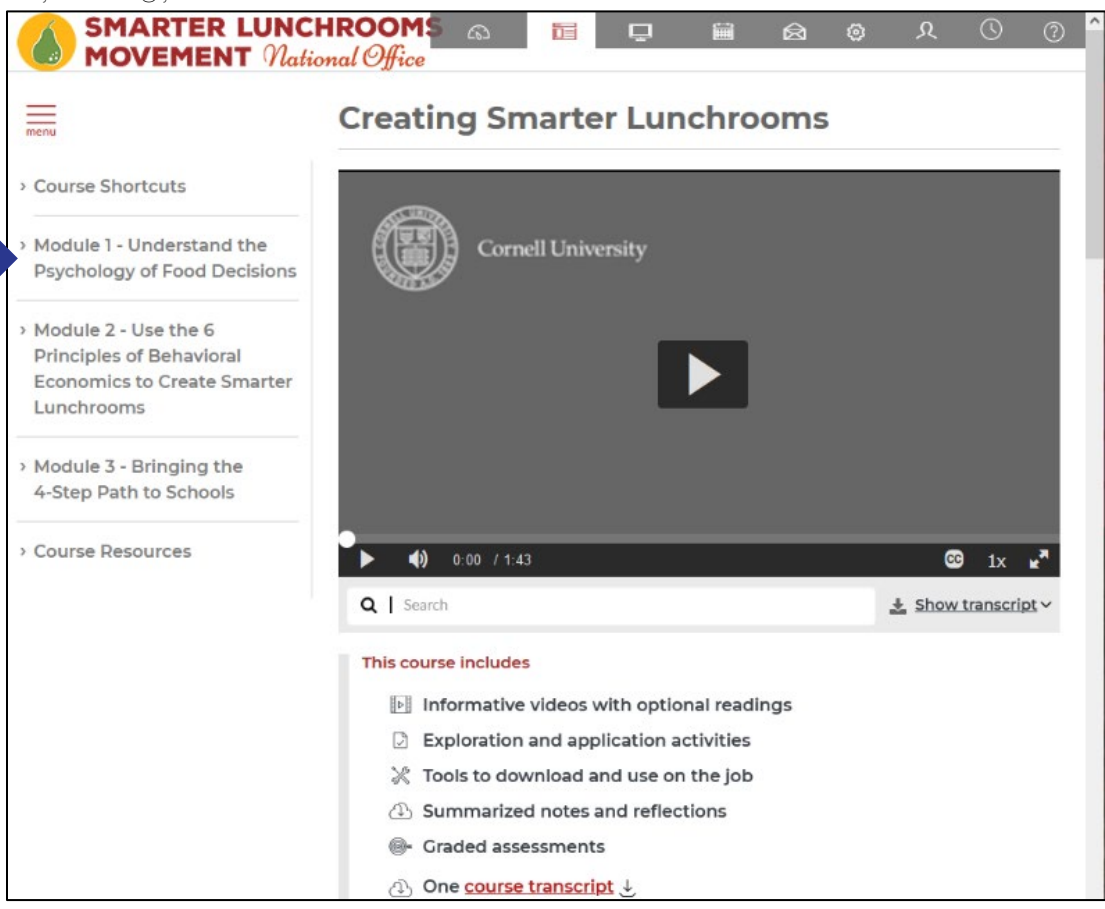

15. Begin the course. You can advance to the next section by clicking on the Next button at the bottom of each page.

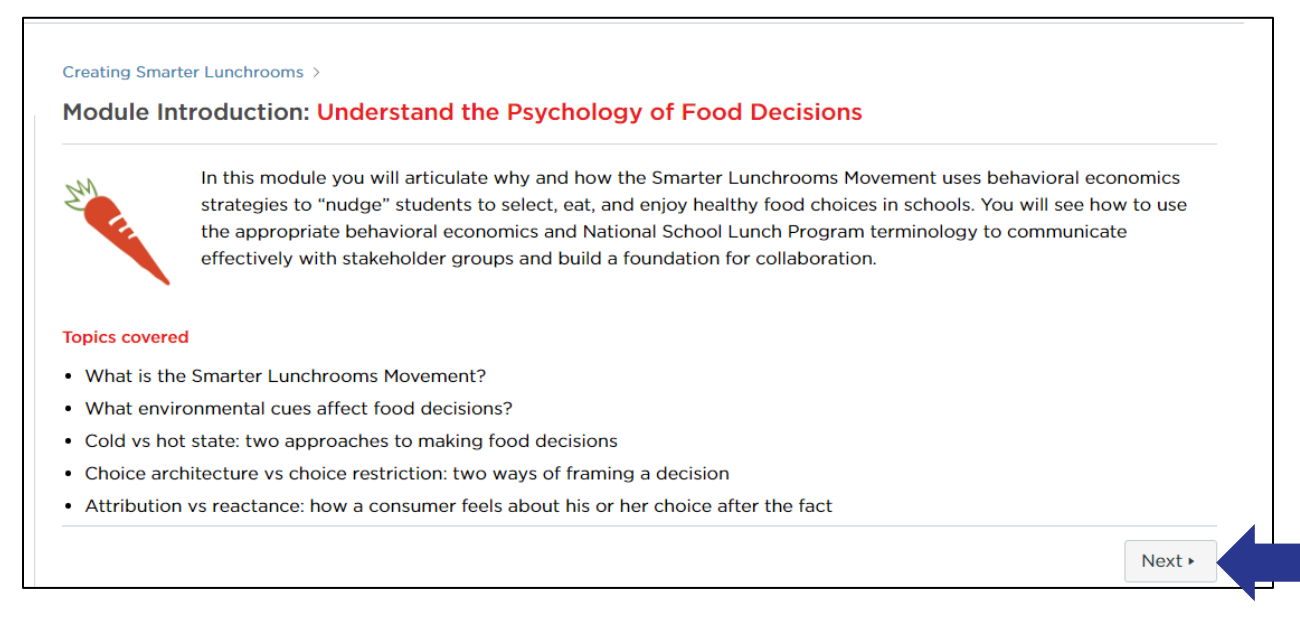

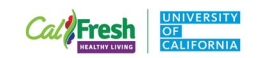

16. When you complete the course, follow the instructions for printing your Smarter Lunchrooms Movement Certificate.

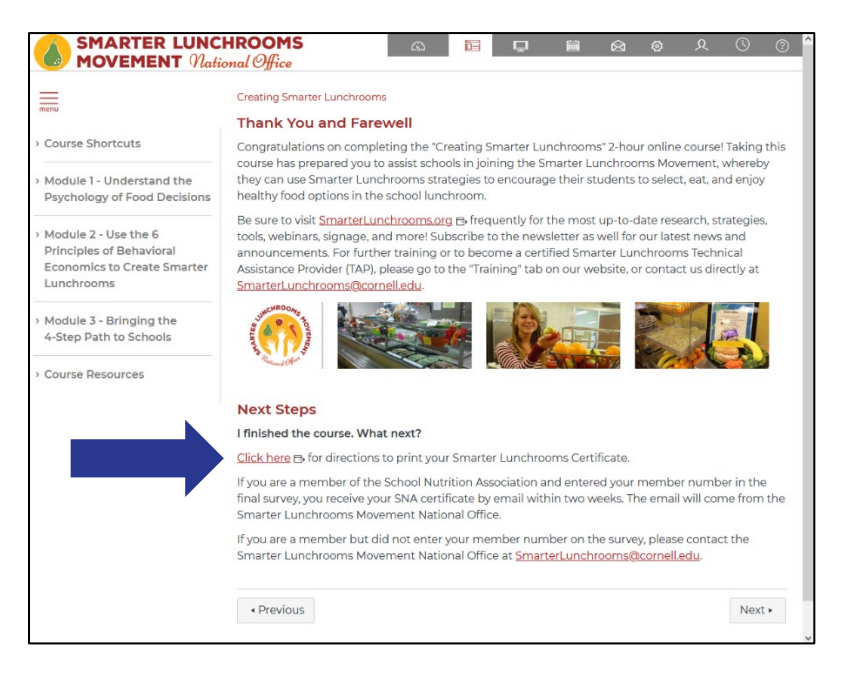

17. When you select "Print Certificate", a new window will appear with your certificate. Save it to your records by clicking the download button in the upper right-hand corner.

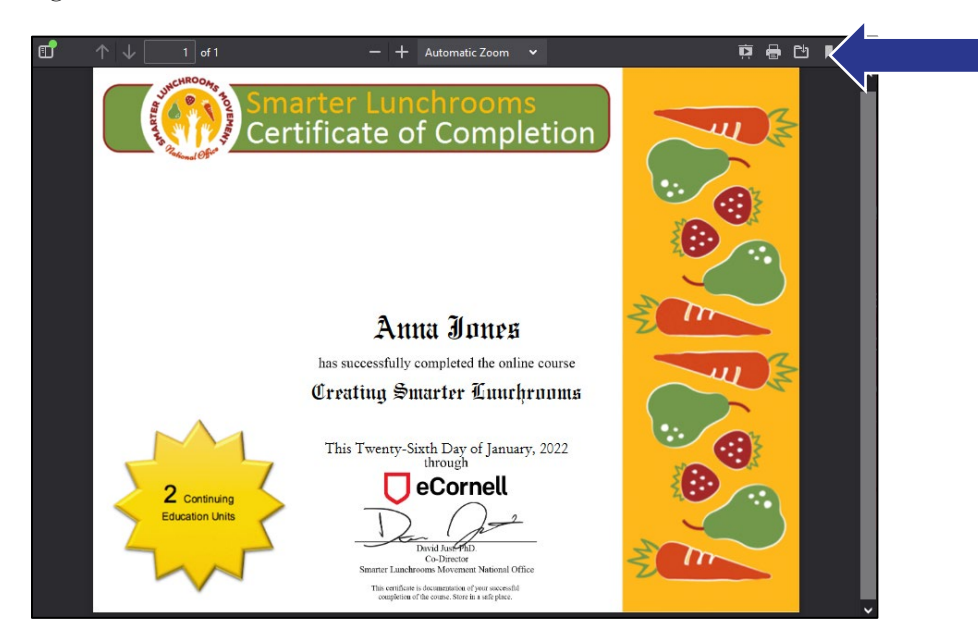

If you have any questions or need technical assistance, please contact Anna Jones at [anajones@ucdavis.edu.](mailto:anajones@ucdavis.edu)